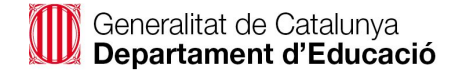

# Configuració de l'editor Atto per afegir el botó de comentaris de veu

### Per tal que en l'editor aparegui un botó micròfon per deixar comentari de veu, cal que l'administrador ho activi

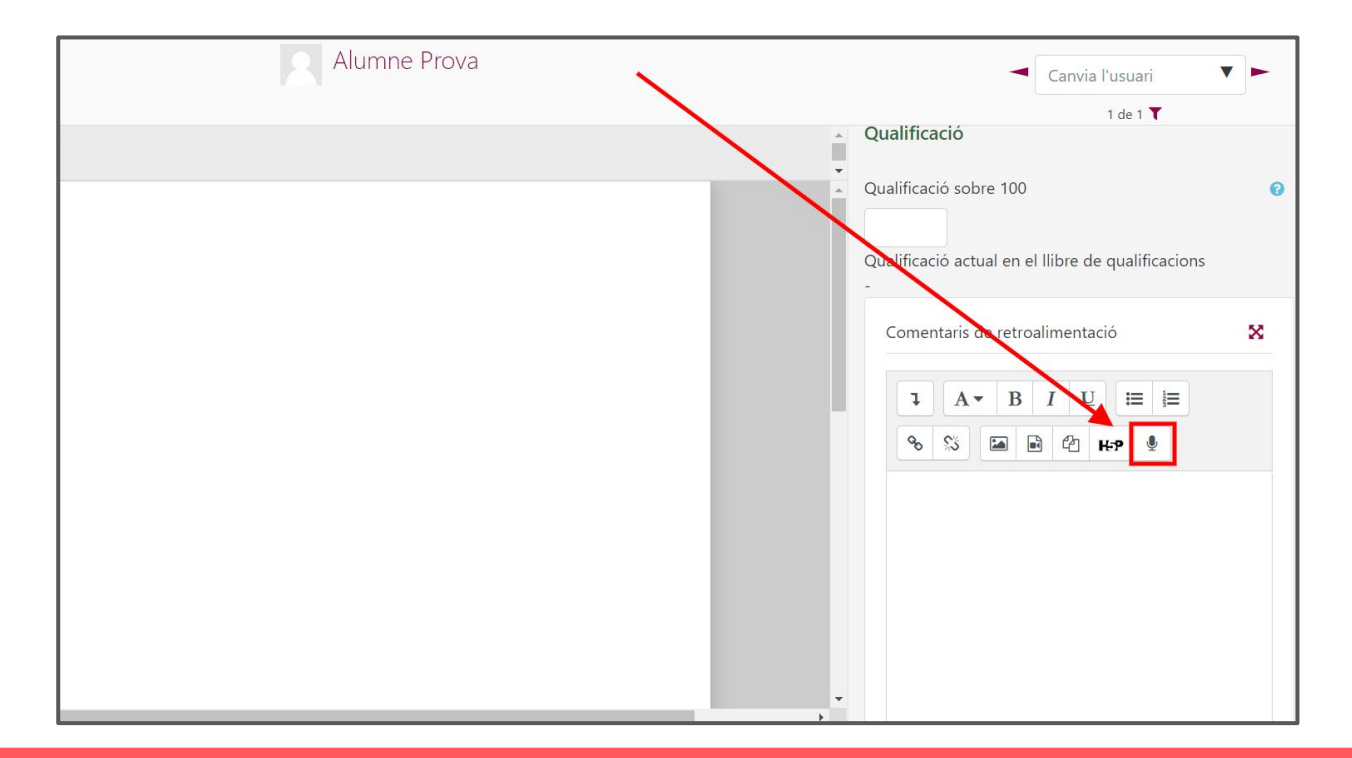

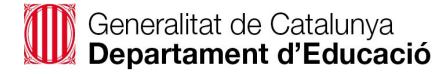

## Cal accedir a l'administració del lloc

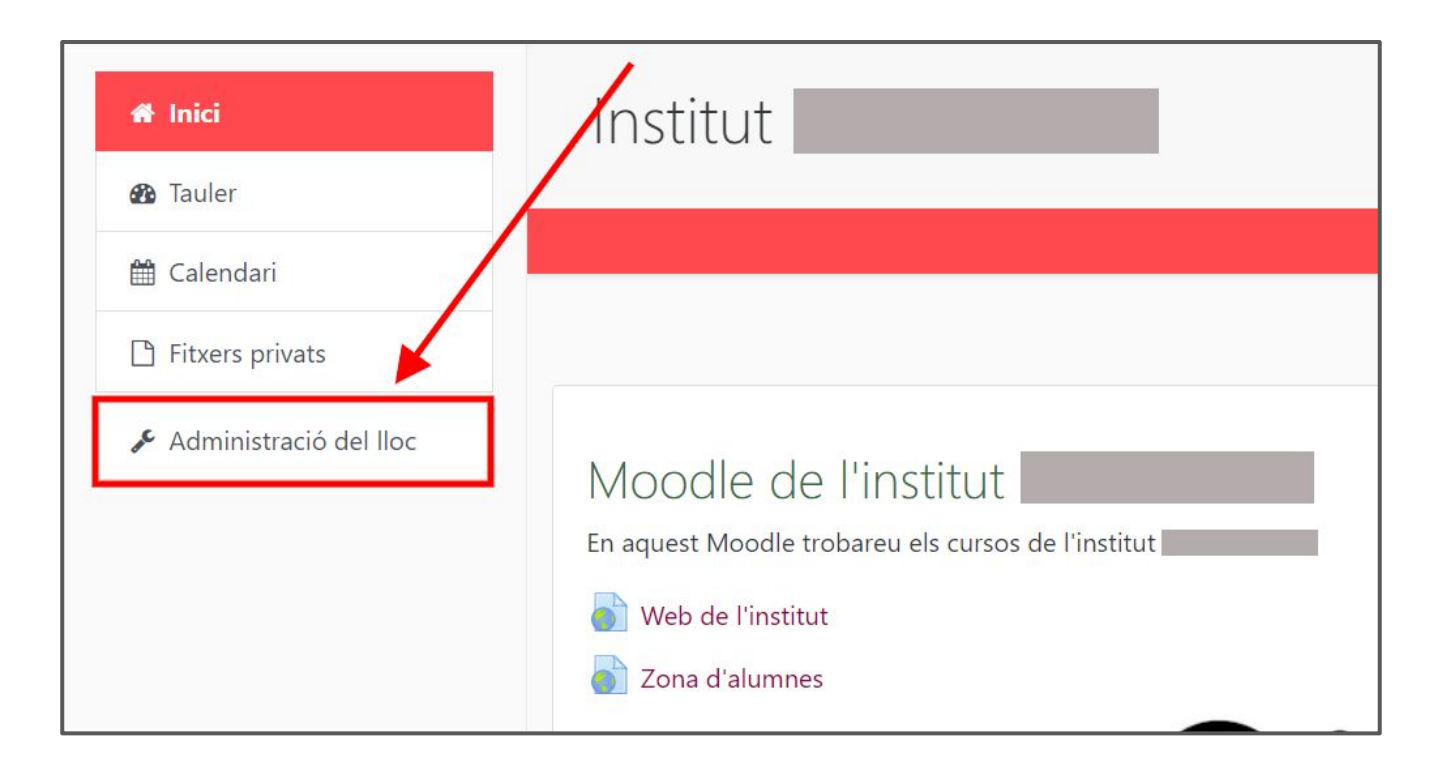

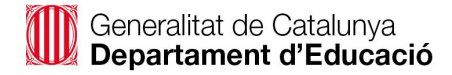

### Cal triar Connectors i cercar Editor HTML Atto

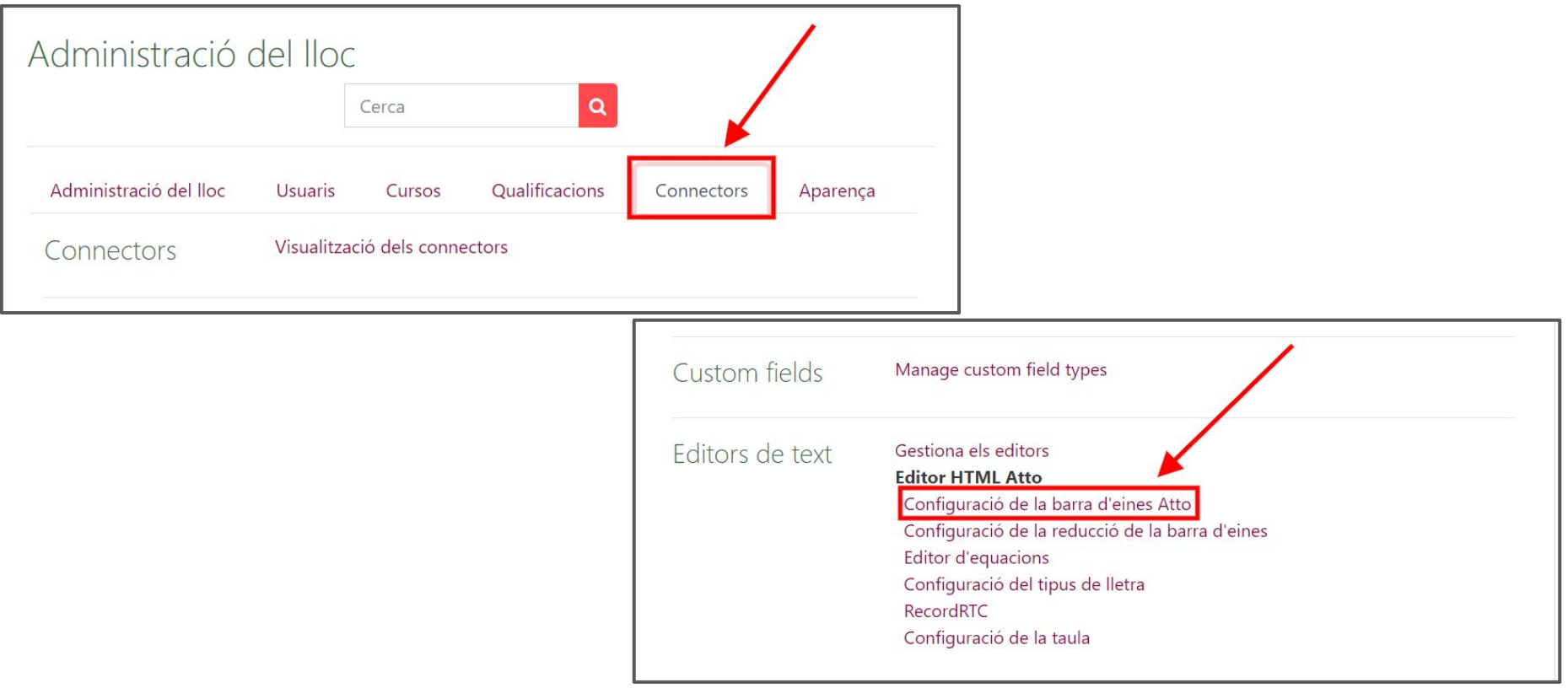

# Cal afegir *recordrtc* on es vol que aparegui el botó

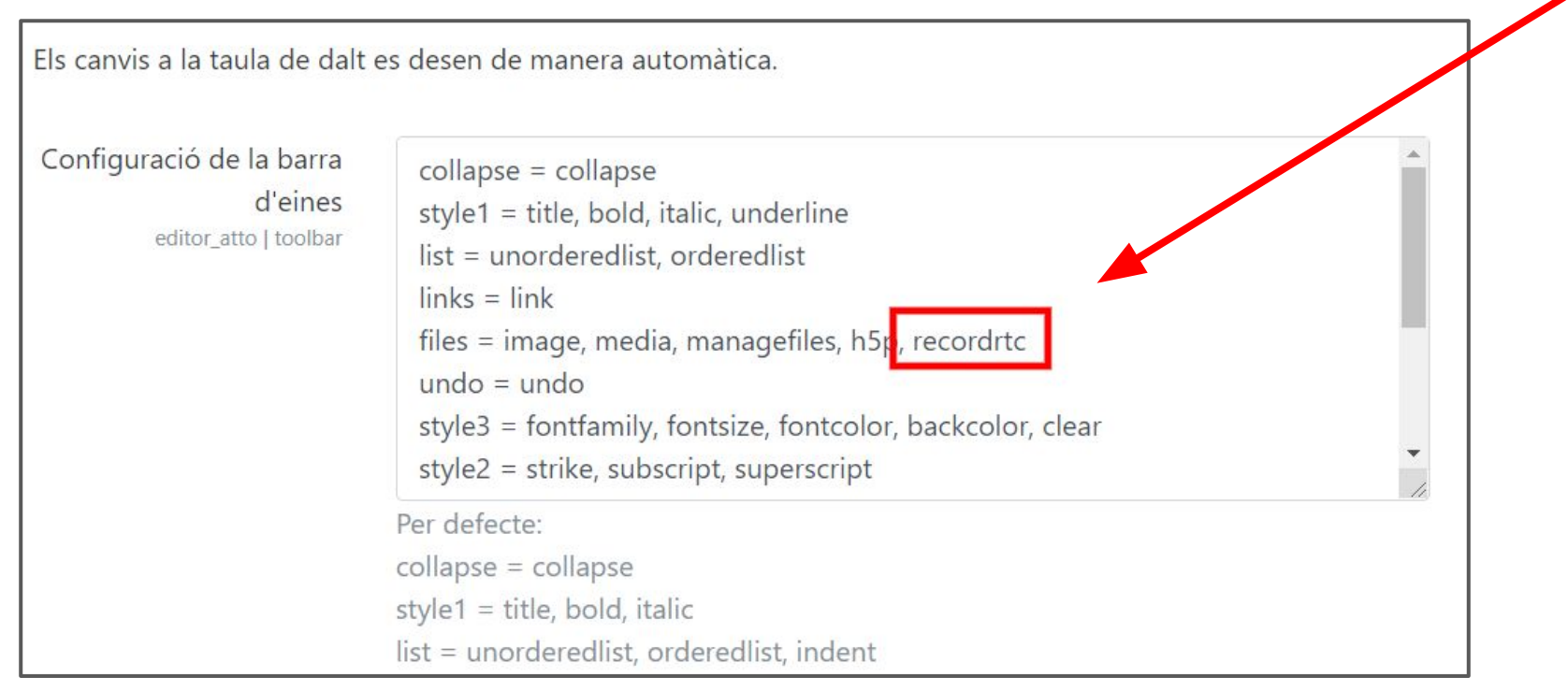